# OpenNMS Install Guide

# Getting from Point "A" to Point "Woot"!

Copyright © 2004-2012 Tarus Balog, DJ Gregor, Benjamin Reed

Permission is granted to copy, distribute and/or modify this document under the terms of the GNU Free Documentation License, Version 1.1 or any later version published by the Free Software Foundation; with no Invariant Sections, with no Front-Cover Texts and with no Back-Cover Texts. A copy of the license is available at http://www.gnu.org/copyleft/fdl.html

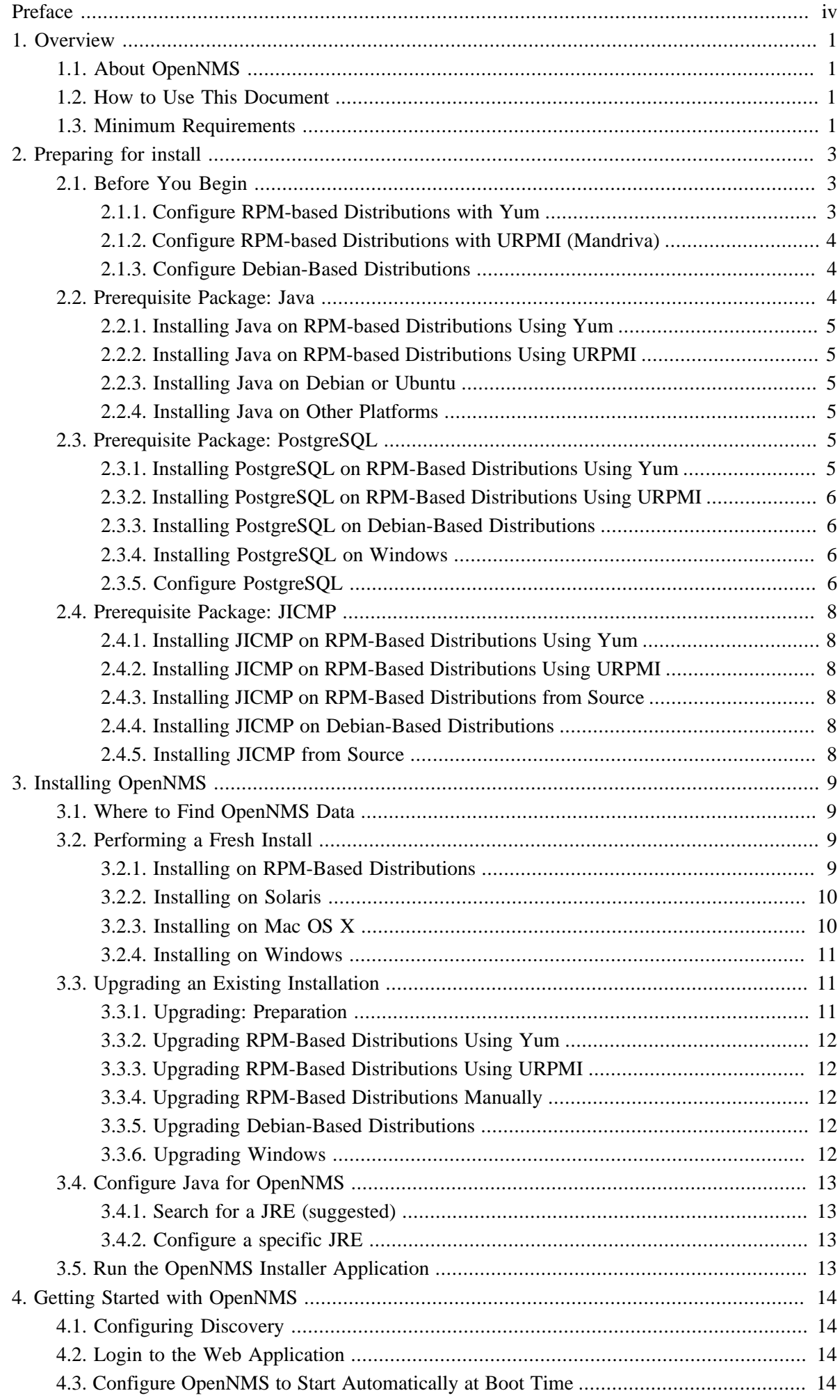

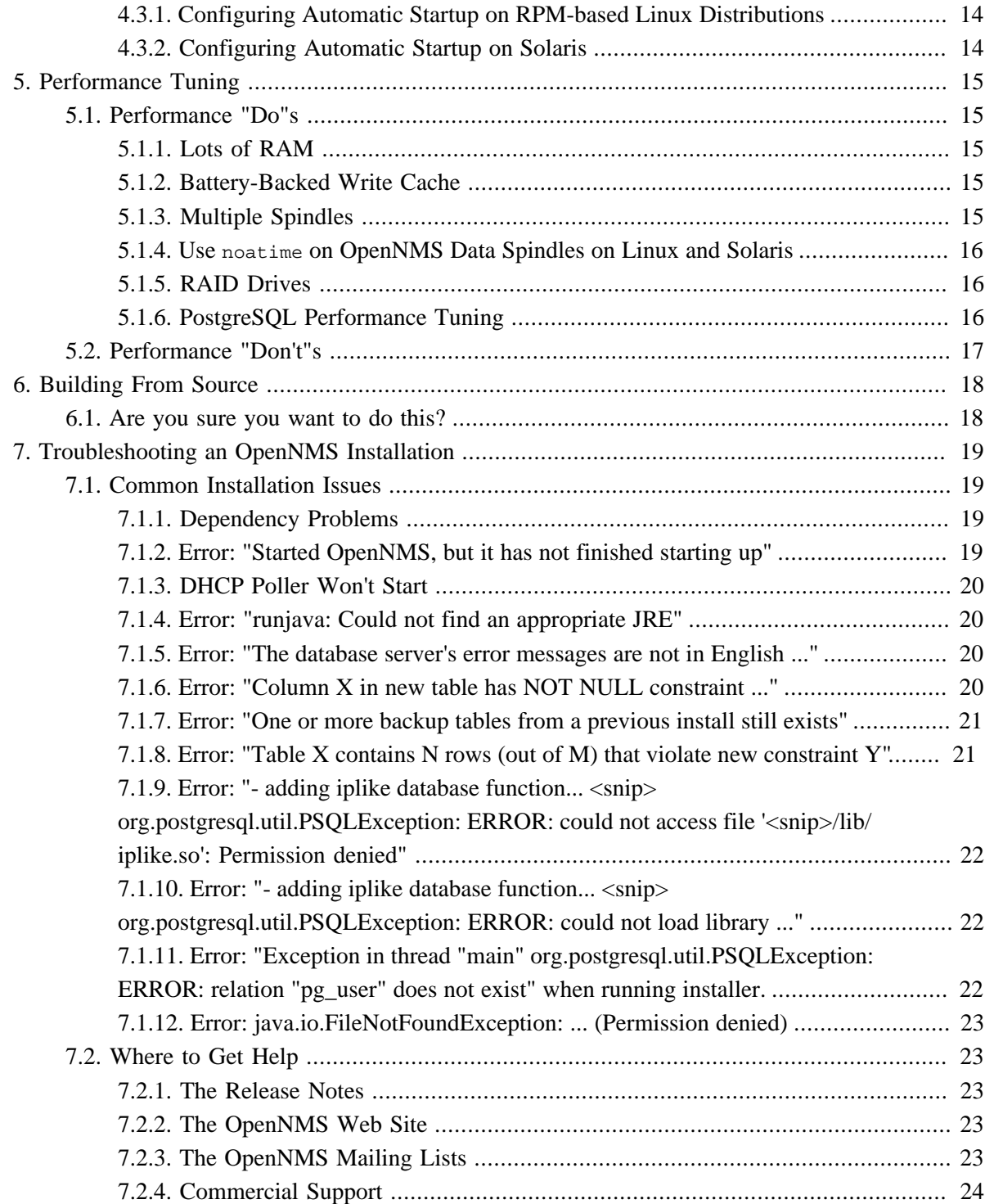

# <span id="page-3-0"></span>**Preface**

OpenNMS is the creation of numerous people and organizations, operating under the umbrella of the OpenNMS project. The original code base was developed and published under the GPL by the Oculan Corporation until 2002, when the project administration was passed on to Tarus Balog.

The current corporate sponsor of OpenNMS is [The OpenNMS Group,](http://www.opennms.com/) which also owns the OpenNMS trademark.

OpenNMS is a derivative work, containing both original code, included code and modified code that was published under the GNU General Public License. Please see the source for detailed copyright notices, but some notable copyright owners are listed below:

- Copyright © 2002-2013 [The OpenNMS Group, Inc.](http://www.opennms.com)
- Original code base for OpenNMS version 1.0.0 Copyright © 1999-2001 [Oculan Corporation.](http://www.oculan.com)
- Mapping code Copyright © 2003 [Networked Knowledge Systems, Inc.](http://www.nksi.com)
- ScriptD code Copyright © 2003 [Tavve Software Company](http://www.tavve.com).

Please send any omissions or corrections to this document to [Tarus Balog](mailto:tarus@opennms.org).

# <span id="page-4-0"></span>**Chapter 1. Overview**

# <span id="page-4-1"></span>**1.1. About OpenNMS**

OpenNMS is the world's first enterprise-grade network management system developed under the open source model. As with any complex and powerful system, getting it installed and configured can take a little effort. It is the purpose of this document to explain what is required to get OpenNMS installed.

# <span id="page-4-2"></span>**1.2. How to Use This Document**

So, how should you use this document? It is arranged in the following sections:

- This overview
- The programs on which OpenNMS depends, and how they need to be modified
- Installation and upgrade instructions, including details for specific operating systems and distributions
- Getting started with OpenNMS, including initial configuration and logging into the web interface
- Building OpenNMS from source
- Troubleshooting and Where to Get Help

This installation guide relies strongly on the idea of "packages." Most modern operating systems and distributions have a system where software can be installed and managed through the use of packages that group the files belonging to a given application together (as well as managing changes to those files, removal, upgrades, etc.).

Please see the latest [release notes](https://sourceforge.net/docman/?group_id=4141) to see if your operating system is supported. Currently, OpenNMS runs on many Linux distributions, Solaris, Mac OS X and Windows.

This guide assumes that if you use packages, you do so consistently. This is because OpenNMS will attempt to determine if the software it requires is installed by using the operating system's built in package management system. If you've installed, say, Java, but not via packages, OpenNMS will be unable to determine that Java is installed and it will fail.

To get back to the original question of "how should you use this document," first go through the second section to insure that you have all of the prerequisite applications properly installed and configured. Use the third section to help get those packages installed for your particular operating system, as well as the OpenNMS software. Finally, use the last section to help correct any errors your might encounter.

# <span id="page-4-3"></span>**1.3. Minimum Requirements**

While it is impossible to exactly size OpenNMS for a particular environment, the following represents the minimum requirements for installation, assuming a network of about 200 devices. Note that OpenNMS can monitor more than 100 times that given the proper hardware.

Processor A 1 GHz Pentium III (or equivalent processor) or better. OpenNMS can also take advantage of multiple processors.

Memory A minimum of 256 MB of RAM, although 512 MB is strongly recommended. The OpenNMS Java Virtual Machine benefits from large amounts of memory, up to 2 GB, and more if using a 64-bit processor.

> Given a budget choice between more RAM and a faster CPU, choose more RAM.

Disk Space OpenNMS requires about 200 MB of disk space for the program files. In addition, each data variable collected requires, by default, a little under 300 KB of disk space. It is safe to assume that each interface being managed will require around 2 MB of disk space, so for 200 interfaces you are looking at 400 MB (conservatively). Depending on the number of events stored, you can assume 100 MB to 200 MB are required for the database. Finally, the OpenNMS logs can grow quite large, especially in debug mode.

> Edit the log4j.properties file in the OpenNMS configuration directory (usually /opt/opennms/etc or /etc/opennms) to change those settings. By default, the Log4J file rotation is configured to use 100MB per log file, which ends up using a little under 2 GB.

> **Note**: Due to the write-heavy nature of time-series data and the database, it is recommended that you do not use RAID-5 with OpenNMS. RAID-1 or RAID-1+0 is recommended if using RAID. In addition, LVM adds a small but appreciable amount of overhead and it is recommended that you do not use it.

# <span id="page-6-0"></span>**Chapter 2. Preparing for install**

# <span id="page-6-1"></span>**2.1. Before You Begin**

## <span id="page-6-2"></span>**2.1.1. Configure RPM-based Distributions with Yum**

Before you begin installing, you will want to set up Yum to install from the OpenNMS repositories. This covers most RPM-based distributions, including [Red Hat Enterprise Linux](http://www.redhat.com/rhel/), [Fedora](http://fedoraproject.org/), and [CentOS.](http://www.centos.org/)

### **2.1.1.1. Preparation: Yum Fastest Mirror Plugin**

Before you start, you may want to install the yum-fastestmirror RPM if your distro supports it. This can often speed up downloads of large packages. See the [CentOS Wiki](http://wiki.centos.org/PackageManagement/Yum/FastestMirror) for more details. This step is not strictly necessary, but can make your overall yum experience better.

```
[user@localhost]$ sudo yum install yum-fastestmirror
 Setting up Install Process
 ...
 Running Transaction<br>Installing: yum-fastestmirror
                                                     Installing: yum-fastestmirror ######################### [1/1] 
  Installed: yum-fastestmirror.noarch 0:1.1.9-2.fc8
  Complete!
```
#### **2.1.1.2. Preparation: Determine Which Release to Install**

There are 4 types of releases available through yum.

- *stable:* the latest officially released stable version of OpenNMS
- *unstable:* the latest officially released development version of OpenNMS
- *testing:* a nightly build of the code that will be part of the next stable version of OpenNMS
- *snapshot:* a nightly build of the very latest development version of OpenNMS

#### **2.1.1.3. Install the OpenNMS Repository RPM**

To simplify installation through Yum, we've created an RPM that contains the configuration necessary for Yum to be able to find the other OpenNMS packages. Based on the release you chose in the section above, choose the approprate RPM from the [OpenNMS Yum Repository.](http://yum.opennms.org/)

For example, to install the latest snapshot release on Fedora 7, you would run:

rpm -Uvh http://yum.opennms.org/repofiles/opennms-repo-snapshot-fc7.noarch.rpm

Or, to install the latest unstable release on CentOS or RHEL 5, you would run:

rpm -Uvh http://yum.opennms.org/repofiles/opennms-repo-unstable-rhel5.noarch.rpm

Now you should see OpenNMS packages available when you get a list of yum packages:

 [user@localhost]\$ sudo yum list opennms ... Available Packages opennms.noarch 1.5.96-1 opennms-unstable

### **Note**

If you are using older yum-based distributions (like CentOS 3, for example), you may need to append the yum configuration to /etc/yum.conf. Older versions of yum don't recognize /etc/yum.repos.d/ as a valid location for yum configuration. You can fix this by using cat to append the repository configurations to /etc/yum.conf:

#### <span id="page-7-0"></span>**2.1.2. Configure RPM-based Distributions with URPMI (Mandriva)**

#### **2.1.2.1. Enable the Primary Mandriva Repositories**

First, you'll want to enable the primary Mandriva URPMI repositories. The easiest way to do so is to follow the instructions at [EasyURPMI](http://easyurpmi.zarb.org/). For example, on Mandriva Linux 2007, you would end up running something like this:

urpmi.addmedia main ftp://mirrors.usc.edu/pub/linux/distributions/mandrakelinux/official/2007.1/i586/media/main/release with media\_info/hdlist.cz urpmi.addmedia --update main\_updates ftp://mirrors.usc.edu/pub/linux/distributions/mandrakelinux/official/2007.1/i586/media/main/updates with media\_info/hdlist.cz

#### **2.1.2.2. Enable the OpenNMS Mandriva Repositories**

Now, you'll need to enable the OpenNMS Mandriva repositories. First, add the OpenNMS stable repository (replace mandriva2007 with your release):

urpmi.addmedia --probe-hdlist opennms-stable http://yum.opennms.org/stable/mandriva2007

If you want OpenNMS stable snapshots, add the testing repository next (replace mandriva2007 with your release):

urpmi.addmedia --probe-hdlist opennms-testing http://yum.opennms.org/testing/mandriva2007

If you want the latest unstable version, add the unstable as well (replace mandriva2007 with your release):

urpmi.addmedia --probe-hdlist opennms-unstable http://yum.opennms.org/unstable/mandriva2007

And if you want to install nightly snapshots, then add the snapshot one (replace mandriva2007 with your release):

urpmi.addmedia --probe-hdlist opennms-snapshot http://yum.opennms.org/snapshot/mandriva2007

#### <span id="page-7-1"></span>**2.1.3. Configure Debian-Based Distributions**

#### **2.1.3.1. Add the OpenNMS Repository to Your sources.list**

First, you need to tell apt-get how to find OpenNMS. Add the following contents to your /etc/apt/ sources.lists file:

deb http://debian.opennms.org stable main deb-src http://debian.opennms.org stable main

If you wish to use the latest development version of OpenNMS, add unstable instead:

deb http://debian.opennms.org unstable main deb-src http://debian.opennms.org unstable main

#### **2.1.3.2. Add the OpenNMS PGP Key to APT**

The OpenNMS Debian repository is signed with a PGP key (fingerprint 22EE DDA6 8698 B02F B2EC 50B7 062B 8A68 4C4C BBD9). You will need to tell APT about the key:

 ${\tt wget$  -O -  ${\tt http://debian.opennms.org/OPENNMS-GPG-KEY}$  | sudo apt-key add -

## <span id="page-7-2"></span>**2.2. Prerequisite Package: Java**

OpenNMS is written mainly in Java, although there are a few JNI calls to some C code in order to implement things such as ICMP. and so it follows that Java would need to be installed.

OpenNMS requires Java SE 5.0 or higher (JDK 1.5). It is recommended that the JDK from Sun is used with OpenNMS. If OpenNMS is to be run on a 64-bit system, be sure to install the 64-bit JDK.

## <span id="page-8-0"></span>**2.2.1. Installing Java on RPM-based Distributions Using Yum**

The Sun JDK is available in our Yum repository. If you have configured Yum as specified above, you just need to run:

yum install jdk

Because of a bug in the 64-bit RPM signing, if you are on x86\_64, you will need to disable GPG checking. You can do so with the --nogpgcheck option to yum:

yum --nogpgcheck install jdk

## <span id="page-8-1"></span>**2.2.2. Installing Java on RPM-based Distributions Using URPMI**

The Sun JDK is available in our URPMI repository. If you have configured URPMI as specified above, you just need to run:

urpmi --auto jdk

## <span id="page-8-2"></span>**2.2.3. Installing Java on Debian or Ubuntu**

Sun's Java can now be installed using "apt" on Debian Etch or higher.

apt-get install sun-java5-jdk

This should also work on Ubuntu 6.10 (Edgy Eft) or higher. Alternatively, you could install sun-java6 jdk, which has performance improvements over the java5 version.

## <span id="page-8-3"></span>**2.2.4. Installing Java on Other Platforms**

#### **Note**

It is important to install the JDK instead of the JRE, as the web UI will need to compile JSPs into Java code.

You will need to use Sun's Java SE, version 5 (1.5) or later. You can [download it](http://java.sun.com/javase/downloads/index_jdk5.jsp) from Sun's [Java](http://java.sun.com/) website. Step through the licensing process and then download the proper version of Java for your operating system.

## <span id="page-8-4"></span>**2.3. Prerequisite Package: PostgreSQL**

[PostgreSQL](http://www.postgresql.org/) (or "Postgres") is a relational database that OpenNMS uses to store information about devices on the network, as well as information about events, notifications and outages.

When installing OpenNMS, two things must happen. First, OpenNMS has to be able to contact the database over TCP/IP (even on localhost) and second, the installation process must be able to create the database.

OpenNMS requires version 7.4 or later of PostgreSQL, although 8.1 or higher is recommended for performance reasons.

## <span id="page-8-5"></span>**2.3.1. Installing PostgreSQL on RPM-Based Distributions Using Yum**

On modern versions of Red Hat Enterprise Linux, CentOS, and Fedora, you should just need to install the postgresql-server RPM:

[user@localhost]\$ sudo yum -y install postgresql-server

```
Setting up Install Process
...
Running Transaction
  Installing: postgresql-server ######################### [1/1] 
Installed: postgresql-server.x86_64 0:8.2.5-1.fc8
Complete!
```
## **Note**

Red Hat Enterprise Linux 3 and CentOS 3 call their PostgreSQL packages "rhdb" for the "Red Hat DataBase" so if you are on one of these older distributions, you will have to substitute "rhdb" for "postgresql" when installing:

sudo yum -y install rhdb-server

## <span id="page-9-0"></span>**2.3.2. Installing PostgreSQL on RPM-Based Distributions Using URPMI**

On Mandriva, you use URPMI to install the PostgreSQL server:

```
sudo urpmi --auto postgresql-server
```
## <span id="page-9-1"></span>**2.3.3. Installing PostgreSQL on Debian-Based Distributions**

On Debian or Ubuntu, use apt to install the PostgreSQL server:

sudo apt-get update sudo apt-get install postgresql-8.1

## <span id="page-9-2"></span>**2.3.4. Installing PostgreSQL on Windows**

On Windows, all you should need to do is get the latest Windows installer from **PostgreSQL**.org.

### **Note**

If you are running on a FAT32 filesystem, see the [detailed installation instructions on the](http://www.opennms.org/index.php/Installation:Windows) [wiki.](http://www.opennms.org/index.php/Installation:Windows)

First, unpack the installer. The installer does not run properly from inside a zipped folder, so you will need to extract the ZIP file. You should be able to just copy the postgresql-X.X.msi and postgresql-X.X-int.msi files to your desktop and run them from there.

Then, run the postgresql-X.X.msi and follow the instructions. For the most part, the defaults should be just fine, although if you're allowing the installer to initialize your database, make sure the encoding is set to "UTF-8".

## <span id="page-9-3"></span>**2.3.5. Configure PostgreSQL**

Once you have installed PostgreSQL, you will need to make two changes to Postgres configuration files: postgresgl.conf and pg\_hba.conf.

These files are only created once PostgreSQL has been started, so if your installation method for Postgres did not start the database, do so before continuing. Usually, startup scripts will be placed in /etc/init.d.

Locate the Postgres "data" directory. Often this is  $/var/$ lib $/pagg/data$ . You should then find the two files we need to modify in that directory.

#### **2.3.5.1. The postgresql.conf File**

This file controls some basic parameters of PostgreSQL. We need to change three of these parameters.

1. First we need to make sure PostgreSQL is listening on an IP socket, and not just a local unix socket.

For PostgreSQL 7.4 and 8.0, make sure the following line is set and uncommented:

tcpip\_socket = true

On PostgreSQL 8.1 and up, use this instead:

listen\_addresses = 'localhost'

2. Next, find the line in the file that contains max\_connections. It needs to be at least:

max\_connections = 256

3. Find the line that contains shared\_buffers. It needs to be at least:

shared\_buffers = 1024

#### **2.3.5.2. Customizing the pg\_hba.conf File**

The pg\_hba.conf file controls which machines and users can access the database on a given machine via TCP/IP.

Since that is how OpenNMS accesses the database (via localhost) it is necessary to modify this file to allow OpenNMS to work. The easiest thing to do is to just allow anyone from the localhost to access the database (do not add the last line if your system does not support IPv6):

```
# TYPE DATABASE USER IP-ADDRESS IP-MASK METHOD
local all all trust
host all all 127.0.0.1 255.255.255.255 trust
host all all ::1 ffff:ffff:ffff:ffff:ffff:ffff:ffff:ffff trust
```
Make sure that no other lines are uncommented in this file.

You will need to stop and restart Postgres after making these changes.

#### **2.3.5.3. Creating the PostgreSQL Database**

Most distributions will automatically initialize the default database on first startup, but if yours doesn't (for example, on Solaris), you will need to do so manually.

As the postgres user, go to the /usr/local/pgsql/bin directory (or wherever your PostgreSQL binaries are installed), and run:

./initdb -D /usr/local/pgsql/data -E "UNICODE"

Then you'll need to start the database:

./pg\_ctl -D /usr/local/pgsql/data start

#### **2.3.5.4. Adding the iplike function**

OpenNMS makes heavy use of a stored procedure called "iplike". Since it is written in C, it has been removed from the main OpenNMS code and placed in its own project.

If a C-based iplike is not installed, the OpenNMS installer will add a version written in the PostgreSQL command language. It will work, but not as quickly as the compiled iplike will.

To install iplike, simply download the proper package for your distribution. There should be a package for PostgreSQL versions 7.4-8.1, and one for 8.2+. In addition, there will be separate 32-bit and 64- bit versions. It is also possible to download a tarball from the [OpenNMS SourceForge project page,](https://sourceforge.net/project/showfiles.php?group_id=4141&package_id=235604)

and do the usual "./configure", "make", and "make install". Once installed it should not be required to update it on every OpenNMS upgrade.

## <span id="page-11-0"></span>**2.4. Prerequisite Package: JICMP**

Java has never had a really good API for ICMP. Since ICMP is the basis for the "ping" command, it is rather imperative that any Java-based network management platform address the need for ICMP. OpenNMS does this by using some code written in C, and accessing it using the Java Native Interface (JNI).

As of OpenNMS 1.3.6, the ICMP code has been moved to it's own library outside of OpenNMS. This makes the main OpenNMS application pure Java, and as such it only has to be built once, instead of for each platform.

Packages for JICMP are available for most distributions. If your distribution does not have packages available, you can download the source from [the SourceForge download page for JICMP.](http://sourceforge.net/project/showfiles.php?group_id=4141&package_id=240236)

## <span id="page-11-1"></span>**2.4.1. Installing JICMP on RPM-Based Distributions Using Yum**

On most RPM-Based Distributions, all you should need to run is:

yum install jicmp

## <span id="page-11-2"></span>**2.4.2. Installing JICMP on RPM-Based Distributions Using URPMI**

On Mandriva, you can install JICMP with the command:

urpmi --auto jicmp

## <span id="page-11-3"></span>**2.4.3. Installing JICMP on RPM-Based Distributions from Source**

If JICMP has not already been compiled on your RPM-based platform, you can build a native RPM from the [source tarball](http://sourceforge.net/project/showfiles.php?group_id=4141&package_id=240236) like so:

rpmbuild -tb jicmp-X.X.X.tar.gz

If you are on a 64-bit platform, you can build a 64-bit RPM instead like so:

rpmbuild --target=x86\_64 jicmp-X.X.X.tar.gz

## <span id="page-11-4"></span>**2.4.4. Installing JICMP on Debian-Based Distributions**

On Debian or Ubuntu, you can install JICMP through apt:

sudo apt-get install libicmp-jni

## <span id="page-11-5"></span>**2.4.5. Installing JICMP from Source**

To build from source, download the [latest source tarball from SourceForge](http://sourceforge.net/project/showfiles.php?group_id=4141&package_id=240236), unpack it, and run the usual:

./configure make make install

# <span id="page-12-0"></span>**Chapter 3. Installing OpenNMS**

## **Note**

You need to be root when running most of the commands in this chapter.

# <span id="page-12-1"></span>**3.1. Where to Find OpenNMS Data**

OpenNMS stores data in a number of locations:

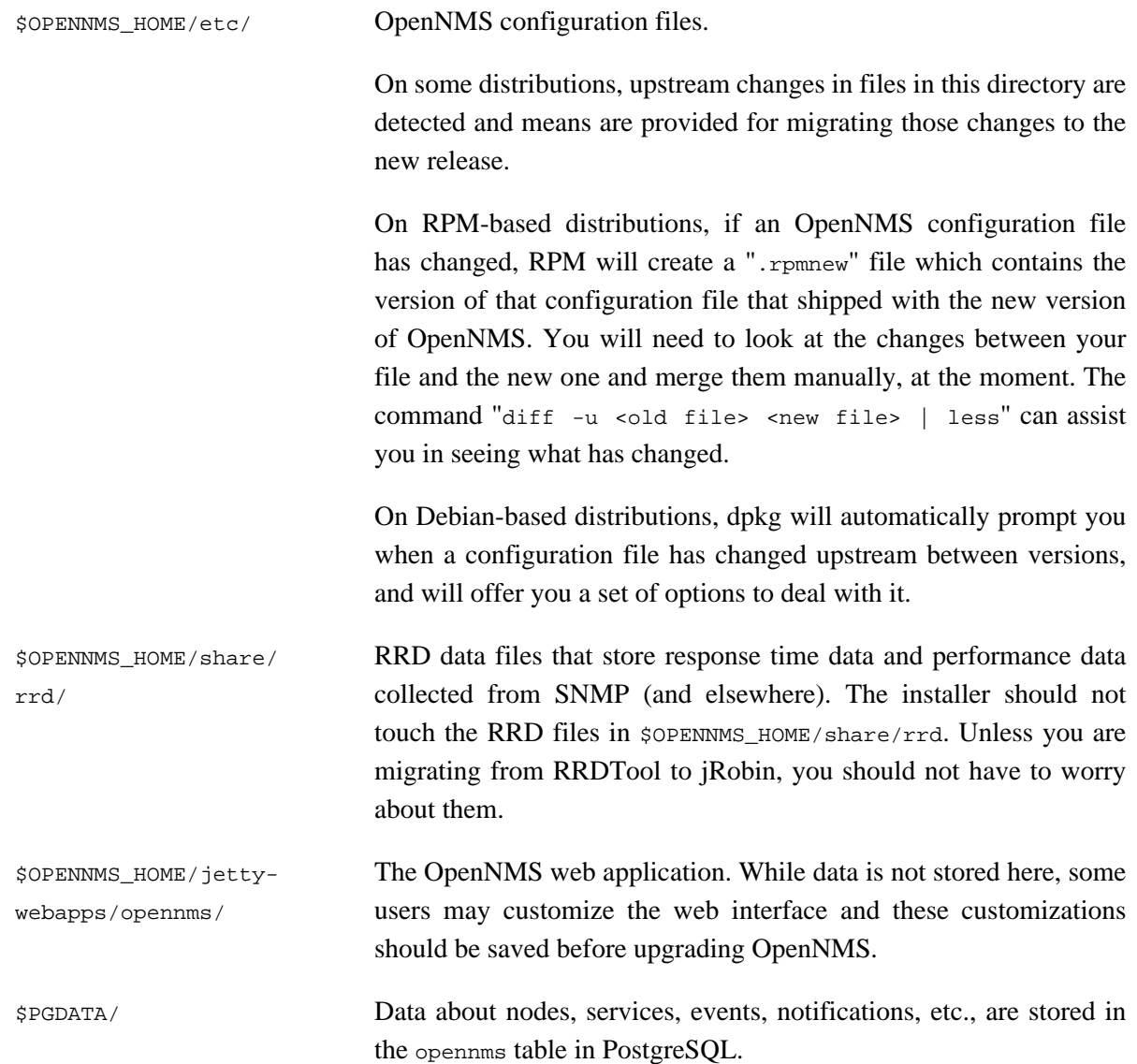

# <span id="page-12-2"></span>**3.2. Performing a Fresh Install**

Follow the instructions in this section appropriate for your operating system if you are performing a fresh install. If you are upgrading an existing installation of OpenNMS, see the next section.

## <span id="page-12-3"></span>**3.2.1. Installing on RPM-Based Distributions**

### **3.2.1.1. Determine What to Install**

As of version 1.6, OpenNMS is packaged in a modular fashion. The following packages are available for installation:

- *opennms-core*: The core OpenNMS code, responsible for network discovery, polling, data collection, notification, and more.
- *opennms-docs*: Documentation.
- *opennms-webapp-jetty*: The OpenNMS web UI, designed to be started by the opennms-core engine.
- *opennms*: A convenience package which installs everything you need for a functional OpenNMS installation on a single system.
- *opennms-remote-poller*: The standalone remote poller, which can report back to an OpenNMS instance.
- *opennms-plugin-ticketer-centric*: The [CentricCRM/Concursive](http://www.concursive.com/) ticketer plugin.

#### **3.2.1.2. Installing on RPM-Based Distributions Using Yum**

As long as Yum is configured to point at the OpenNMS repository, all you should need to run is:

sudo yum install [packages]

...where [packages] is the list of packages above that you wish to install.

#### **3.2.1.3. Installing on RPM-Based Distributions Using URPMI**

If URPMI is configured to point at the OpenNMS repository, you can install by running:

sudo urpmi --auto [packages]

...where [packages] is the list of packages above that you wish to install.

#### **3.2.1.4. Installing on RPM-Based Distributions Manually**

Download the packages you wish to install from the **SourceForge download page for OpenNMS**.

Then, use  $r_{\text{pm}}$  -i to install the packages:

rpm -ivh opennms\*.rpm

### **Note**

As of OpenNMS 1.3.10, you can use the --relocate flag to RPM if you wish to put the logs and collection data in an alternate location:

rpm -ivh --relocate /var/opennms=/mnt/netapp/opennms-data /var/log/opennms=/mnt/netapp/opennms-logs opennms\*.rpm

## <span id="page-13-0"></span>**3.2.2. Installing on Solaris**

Download the appropriate package for your Solaris version from the [SourceForge download page for](http://sourceforge.net/project/showfiles.php?group_id=4141&package_id=4151) [OpenNMS.](http://sourceforge.net/project/showfiles.php?group_id=4141&package_id=4151)

Then, install the package using pkgadd:

# **cd /usr/local** # **gzip -d opennms-\*-local.gz** # **pkgadd -d `pwd`/opennms-\*-local**

## <span id="page-13-1"></span>**3.2.3. Installing on Mac OS X**

OpenNMS is supported on Mac OS X via the [Fink](http://www.finkproject.org/) project.

Once you've installed Fink, you should be able to install OpenNMS by running:

fink install opennms

### <span id="page-14-0"></span>**3.2.4. Installing on Windows**

OpenNMS is supported on Windows as well, although the lack of true package management makes it a bit more work to maintain.

To install on Windows, download the latest standalone-opennms-installer-X.X.X.jar file from [the OpenNMS SourceForge download page](http://sourceforge.net/project/showfiles.php?group_id=4141&package_id=4151).

You should be able to then just double-click the jar file in Explorer, and follow the instructions in the install wizard.

Once you're done, you may want to make a pristine copy of the \$OPENNMS\_HOME/etc directory so it's easy to tell what's changed in later releases later.

# <span id="page-14-1"></span>**3.3. Upgrading an Existing Installation**

## <span id="page-14-2"></span>**3.3.1. Upgrading: Preparation**

There are a number of things you can do that can help ease the transition when doing upgrades.

#### **3.3.1.1. Prune Unneeded Events**

Should you not be doing this already, either using vacuumd or cron, prune away any unneeded events. The events table will most probably be the largest, and there's no point backing up data that you don't need.

For example, to delete any events older than 6 weeks that have no associated outages, you can run, from the psql command-line:

```
--# this deletes any events that are not associated with outages
DELETE FROM events WHERE NOT EXISTS 
   (SELECT svclosteventid FROM outages WHERE svclosteventid = events.eventid 
UNION 
   SELECT svcregainedeventid FROM outages WHERE svcregainedeventid = events.eventid 
UNION 
 SELECT eventid FROM notifications WHERE eventid = events.eventid) 
AND eventtime < now() - interval '6 weeks';
```
#### **3.3.1.2. Back Up Your Database**

Depending on the version you are upgrading *from* and the version you are upgrading *to*, you may run into issues with the database upgrade. It is *strongly recommended* that you back up the database.

pg\_dump -U postgres -Fc -C -f opennms-database-backup.pg opennms

#### **3.3.1.3. Back Up Your OpenNMS etc Directory**

Back up your \$OPENNMS\_HOME/etc directory before doing any upgrades, so you can go back to your previous version if something goes wrong, and so you have a reference of your previous configuration when adapting config file changes to the new version.

tar -C \$OPENNMS\_HOME -cvzf /tmp/opennms-etc-backup.tar.gz etc

#### **3.3.1.4. Assess the Events Table Size**

If you have a large number of events, you may need to increase the amount of memory passed to the OpenNMS install tool. For example, if you have 250k events, you will need almost 600MB of heap. When the time comes to run the install tool, assuming you have enough available memory, it's probably safe to just use a very large value to pass to install, like:

install -Xms1024m -Xmx2048m -dis

## <span id="page-15-0"></span>**3.3.2. Upgrading RPM-Based Distributions Using Yum**

If you have the OpenNMS Yum repositories configured, all you should need to do to get the new release is run:

sudo yum upgrade opennms

If you are comfortable letting your distribution give you OS updates along with OpenNMS, you can just run:

sudo yum upgrade

## <span id="page-15-1"></span>**3.3.3. Upgrading RPM-Based Distributions Using URPMI**

If you have the OpenNMS URPMI repositories configured, you can upgrade by running:

sudo urpmi --auto opennms

As with Yum, if you are comfortable letting URPMI give OS updates along with OpenNMS, you can run:

sudo urpmi --auto --auto-select opennms

## <span id="page-15-2"></span>**3.3.4. Upgrading RPM-Based Distributions Manually**

You can upgrade RPM systems manually by downloading the [RPM packages from SourceForge](http://sourceforge.net/project/showfiles.php?group_id=4141&package_id=4151) and upgrade them by running:

sudo rpm -Uvh opennms\*.rpm

## <span id="page-15-3"></span>**3.3.5. Upgrading Debian-Based Distributions**

If your Debian or Ubuntu system is configured with the OpenNMS Apt repository, you should just need to run:

sudo apt-get update sudo apt-get -u install opennms

## <span id="page-15-4"></span>**3.3.6. Upgrading Windows**

Since there is no automated installation/upgrade procedure for Windows, you will have to do some preparation before installing the latest version.

- Back up and then remove \$OPENNMS\_HOME/etc.
- Remove  $$$  OPENNMS\_HOME/lib,  $$$  OPENNMS\_HOME/jetty-webapps/opennms/WEB-INF/lib.

Once you've cleaned up the etc and lib directories, the next step is to download the latest standaloneopennms-installer-X.X.X.jar from [the OpenNMS SourceForge download page.](http://sourceforge.net/project/showfiles.php?group_id=4141&package_id=4151)

Next, run the installer jar, and install over your existing OpenNMS location.

If you backed up the pristine etc directory on your previous installation, you can compare it to the current one to see if there are any configuration changes you wish to integrate into your new install.

Copy your backed up etc directory back into the \$OPENNMS\_HOME/etc directory.

You should now be able to run your upgraded OpenNMS.

## <span id="page-16-0"></span>**3.4. Configure Java for OpenNMS**

Before you can run the post-install, OpenNMS needs to be configured to use an appropriate Java Runtime Environment (JRE). The OpenNMS tool runjava is used to set this up, and it can either search for a suitable JRE or you can tell it exactly which JRE to use.

## <span id="page-16-1"></span>**3.4.1. Search for a JRE (suggested)**

Execute runjava with the "-s" option to search for a JRE:

# **\$OPENNMS\_HOME/bin/runjava -s**

## <span id="page-16-2"></span>**3.4.2. Configure a specific JRE**

Execute runjava with the "-S <path to JRE>" option to specify the exact JRE you want OpenNMS to use:

# **\$OPENNMS\_HOME/bin/runjava -S <path to JRE's java executable>**

# <span id="page-16-3"></span>**3.5. Run the OpenNMS Installer Application**

No matter which installation method above you choose, and whether you are performing a fresh install or an upgrade, you still need to run the OpenNMS installer. This tool will setup the opennms database within PostgreSQL among other things.

# **\$OPENNMS\_HOME/bin/install -l /usr/local/lib -dis**

The "-l" parameter will look for the jicmp and/or jrrd libraries in the location specified. The "-dis" will initialize and check the database. Note at the end of the output from the installer it will indicate if iplike has been installed properly.

For a full list of options the installer accepts, run " $\gamma$  per now  $\gamma$  home/bin/install -h".

# <span id="page-17-0"></span>**Chapter 4. Getting Started with OpenNMS**

# <span id="page-17-1"></span>**4.1. Configuring Discovery**

By default, OpenNMS will not discover hosts until you configure it to do so, or explicitly add them in the Admin UI. You will most likely want to tell OpenNMS where to look to discover hosts on your network.

Edit  $\text{SOPENNMS}$  HOME/etc/discovery-configuration.xml. You should see an example  $\text{SINR}$ range> tag with a <br/>begin> and an <end> which is commented out.

You will most likely want to uncomment it and change the beginning and end ranges (within the <begin> and <end> tags, respectively). Additionally, you can add as many <include-range>es as you'd like.

If you would rather list the individual host that you want to have discovered, you can insert <specific> tags above the <include-range> tag.

Lastly, if you prefer to use the web interface to add individual hosts for OpenNMS to monitor, you leave the contents of this file commented out.

# <span id="page-17-2"></span>**4.2. Login to the Web Application**

By default, OpenNMS's built-in web server listens on port 8980, so point your browser at http://  $\text{}'\text{cost}$ :8980/opennms/ (where  $\text{}'\text{cost}$ ) is the host you're running OpenNMS on). The initial user name is "admin" and the password is "admin".

# <span id="page-17-3"></span>**4.3. Configure OpenNMS to Start Automatically at Boot Time**

If everything looks good, you can configure OpenNMS to start automatically at boot time. By default on most platforms OpenNMS does not start automatically until you configure it to do so.

## <span id="page-17-4"></span>**4.3.1. Configuring Automatic Startup on RPM-based Linux Distributions**

The OpenNMS packages add an init script in /etc (usually /etc/init.d), however you need to execute chkconfig to enable the service to start automatically:

# **/sbin/chkconfig --add opennms**

## <span id="page-17-5"></span>**4.3.2. Configuring Automatic Startup on Solaris**

```
# ln -s $OPENNMS_HOME/bin/opennms /etc/init.d/opennms
# ln -s ../init.d/opennms /etc/rc3.d/S99opennms
```

```
# ln -s ../init.d/opennms /etc/rc3.d/K01opennms
```
# <span id="page-18-0"></span>**Chapter 5. Performance Tuning**

# <span id="page-18-1"></span>**5.1. Performance "Do"s**

## <span id="page-18-2"></span>**5.1.1. Lots of RAM**

OpenNMS is not terribly heavy on CPU usage, but is *extremely* I/O-bound, and will also take advantage of as much RAM as you can give it. OpenNMS itself doesn't use a huge amount of RAM per-node, but allowing the OS to cache filesystem interaction makes a very large performance difference.

## <span id="page-18-3"></span>**5.1.2. Battery-Backed Write Cache**

If you are running on hardware RAID, it is strongly recommended that you have a battery-backed write cache. For example, one user reported that on an HP DL380 G4, the I/O wait of the server dropped from 15% to essentially nothing, using a 128MB battery-backed write cache.

## <span id="page-18-4"></span>**5.1.3. Multiple Spindles**

You will get the most out of OpenNMS if you spread your I/O out into multiple spindles and/or separate disks/channels.

### **5.1.3.1. PostgreSQL**

PostgreSQL writes primarly to 2 classes of files and directories.

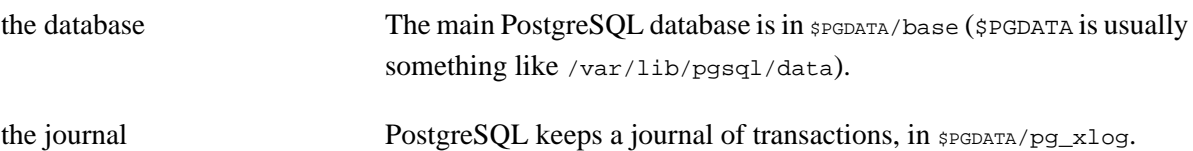

If you can separate the pg\_xlog directory onto another spindle or mount point, you will increase your PostgreSQL performance considerably. To do so, you should be able to just shut down PostgreSQL, move that directory, symlink it to the old location, and start it back up.

```
sudo /etc/init.d/postgresql stop
sudo mv /var/lib/pgsql/data/pg_xlog /mnt/xlogspindle/pg_xlog
sudo ln -s /mnt/xlogspindle/pg_xlog /var/lib/pgsql/data/pg_xlog
sudo /etc/init.d/postgresql start
```
## **5.1.3.2. Round-Robin (Collection and Performance) Data**

The RRD data is the single heaviest source of I/O in most OpenNMS installations. Making sure that it is on a different spindle from PostgreSQL makes a huge difference.

- RRD data storage causes a large number of small random disk writes, usually a few writes for each update.
- By default, OpenNMS stores each collected variable in its own file, unless the store by group feature is enabled.
- Normally, there will be 2-3 writes for each update: one for the file header, one for the previous RRA, one for the next RRA.
- When multiple samples are consolidated into a single stored data point in the RRA, there will be additional writes. By default, such consolidations happen hourly and daily on the GMT day

boundary. This will cause higher than normal amount of writes after the top of the hour and after the GMT day boundary.

The OpenNMS RRDs live, by default, in  $\frac{1}{2}$  open  $\frac{1}{2}$  hards. If you are using the RPMs, this will be /var/opennms instead.

sudo mv /var/opennms /mnt/rrdspindle/opennms sudo rm -f /opt/opennms/share sudo ln -s /mnt/rrdspindle/opennms /opt/opennms/share

## <span id="page-19-0"></span>**5.1.4. Use noatime on OpenNMS Data Spindles on Linux and Solaris**

If you are dedicating spindles or drives to OpenNMS, you can mount them with the noatime option on Linux or Solaris for an additional performance boost. This will keep the OS from updating the file access time on individual RRD and database files every time they are used.

On Linux, you do so by editing /etc/fstab and adding noatime to the options section of the filesystem. For example:

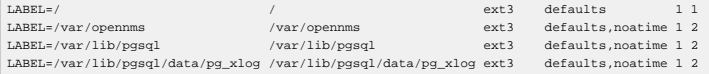

On Solaris, you edit /etc/vfstab and add noatime as an option at the end of the mountpoint information, like so:

/dev/dsk/c1d0s0 /dev/rdsk/c1d0s0 / ufs 1 no /dev/dsk/c1d1s0 /dev/rdsk/c1d1s0 /opt/opennms/share /dev/dsk/c1d2s0 /dev/rdsk/c1d2s0 /usr/local/pgsql/data ufs 2 no noatime /dev/dsk/c1d3s0 /dev/rdsk/c1d3s0 /usr/local/pgsql/data/pg\_xlog ufs 2 no noatime

## <span id="page-19-1"></span>**5.1.5. RAID Drives**

Use a mirrored stripe (RAID-10), with enough disks to handle the amount of data you need to collect. A single disk, a pair of mirrored disks (RAID-1), or a RAID-5 is only appropriate for an installation doing a small amount of data collection.

## <span id="page-19-2"></span>**5.1.6. PostgreSQL Performance Tuning**

There are a number of other things you can do to tune PostgreSQL. For a good writeup on PostgreSQL performance tuning, see [this page at revsys.com](http://revsys.com/writings/postgresql-performance.html).

#### **5.1.6.1. PostgreSQL 8.1-specific Recommendations**

If you have a reasonable amount of RAM (2GB+), the following settings should give much better performance than the defaults that come with the PostgreSQL configuration:

```
shared_buffers = 20000
work mem = 16348maintenance work mem = 65536
vacuum_cost_delay = 50
checkpoint_segments = 20
checkpoint_timeout = 900
wal buffers = 64stats_start_collector = on
stats_row_level = on
autovacuum = on
```
#### **5.1.6.2. PostgreSQL 8.2+ Recommendations**

On systems with 4GB or more of RAM, we've found that changing the max\_fsm\_pages and max fsm releations, as well as work mem and maintenance work mem improves performance dramatically:

work\_mem = 100MB maintenance\_work\_mem = 128MB

```
#max_fsm_pages = 204800 # min max_fsm_relations*16, 6 bytes each
max_fsm_pages = 2048000
#max_fsm_relations = 1000 # min 100, ~70 bytes each
max_fsm_relations = 10000
```
## **Note**

If you increase memory settings for PostgreSQL, you will probably need to increase the maximum shared-memory settings in your OS. On Linux, you can do this by editing / etc/sysctl and adding the line: kernel.shmmax=170639360

Depending on how many shared memory segments you need, you may need to adjust that value.

# <span id="page-20-0"></span>**5.2. Performance "Don't"s**

Because of OpenNMS's high-I/O profile, there are a number of things that will cause performance issues on reasonably large installs.

- Don't run in a VM (although some pseudo-VMs like [Xen](http://www.xen.org/) are not as hard on I/O as things like [VMware](http://www.vmware.com/)).
- Don't put the database or RRD data on file systems managed by LVM.
- Don't put DB or RRD data on file systems on RAID-5.
- Don't use older kernels. Linux 2.6 and Solaris 10 perform much better than older releases.

# <span id="page-21-0"></span>**Chapter 6. Building From Source**

# <span id="page-21-1"></span>**6.1. Are you sure you want to do this?**

OpenNMS is a complex software product, and it does not (yet) have a simple "./configure && make && make install" build process like many other tools. If there is a packaged release for your operating system, we highly suggest you use that instead. If you have problems with a packaged release, please see the troubleshooting section for assistance.

The best place to find out how to build OpenNMS is from the [developer's](http://www.opennms.org/index.php/Development) page on the wiki. You will need to [check out](http://www.opennms.org/index.php/Checking_out_the_Source_Code) the code and then [build](http://www.opennms.org/index.php/Building_OpenNMS) it.

# <span id="page-22-0"></span>**Chapter 7. Troubleshooting an OpenNMS Installation**

# <span id="page-22-1"></span>**7.1. Common Installation Issues**

The following section contains advice for overcoming common installation issues. If your issue is not addressed below, please see the section on where to get help.

## <span id="page-22-2"></span>**7.1.1. Dependency Problems**

To assist with code management, the easiest way to install OpenNMS is via packages. Every effort has been made to insure that the packages OpenNMS depends on are required before the OpenNMS package can be installed. You should be able to find those packages on the distribution CDs that came with your system. For some of the more obscure packages, you can visit the OpenNMS [FTP](ftp://ftp.opennms.org) site and check in the /pub/dependencies directory. In addition, sites like [Ibiblio](http://distro.ibiblio.org/) and [FreshRPMs](http://www.freshrpms.net) are also good sources.

## <span id="page-22-3"></span>**7.1.2. Error: "Started OpenNMS, but it has not finished starting up"**

This can happen for a a number of reasons. You can run "opennms -v status" a few times after getting this error to see if OpenNMS eventually starts itself completely and if not, to see which daemons never start up completely. Here are some of the likely causes of this problem:

- 1. OpenNMS takes a while to startup. This can happen on larger installations and when this happens "opennms -v status" will eventually show that all services have started up. By default, the startup script will try 10 times to see if OpenNMS has started and will wait 5 seconds between each try. You can increase the number of times by creating  $$OPENNMS_HOME/etc/opennms.comf$  and adding a line like "START\_TIMEOUT=20" to double the number of times it tests. You can set the value to 0 to have the startup script not wait for OpenNMS to start.
- 2. Database is not running. If only about half or less of the daemons are shown as running, you can check for this condition by looking for FATAL errors in the log files. You'll see something like "Error accessing database" in the logs.
- 3. Dhcpd doesn't start. See the item in the next section.
- 4. JNI library problem. OpenNMS uses a few native C libraries that are accessed using JNI (Java Native Interface). Normally they just work, except users have started seeing problems when running Linux in native AMD64 mode where they end up using a 32-bit (x86) version of Java and a 64-bit (AMD64) version of the JNI libraries, or vice-versa. If you have this problem, you might want to try switching your version of Java from 32-bit to 64-bit or in the other direction.
- 5. Other. If the OpenNMS is installed, and the packages were not forced in using options like "- nodeps", the application should run just fine. If not, OpenNMS has a robust logging facility. Change to the logs directory (usually /var/log/opennms) and search the logs, using grep or your tool of choice, for words like FATAL and ERROR (the two highest log severities). Those events should give you clues as to why OpenNMS is not working.

## <span id="page-23-0"></span>**7.1.3. DHCP Poller Won't Start**

The OpenNMS DHCP poller will fail to start most operating systems (Linux, in particular) if you are running a DHCP client on the OpenNMS server. You'll see this by running "opennms -v status" and seeing everything in the running state, except for Dhcpd. The solution is to edit \$OPENNMS\_HOME/etc/ service-configuration.xml and comment-out the "<service>...</service>" stanza for Dhcpd. For example, this is what the section would look like after modification to disable  $D \cap D$ 

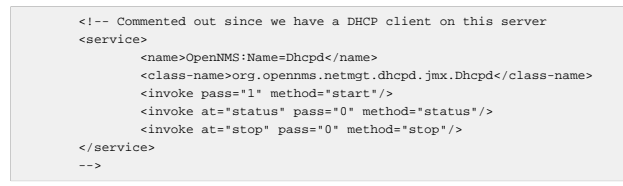

We discourage the running of OpenNMS on a server that is a DHCP client, both because OpenNMS may not be able to monitor DHCP servers on the network, and it is important that the monitoring server have a static IP address for receiving traps and to be reliant on as few network services as possible.

## <span id="page-23-1"></span>**7.1.4. Error: "runjava: Could not find an appropriate JRE"**

The runjava program is used to locate a suitable JRE for OpenNMS at install time that will be used for the installer and also for running OpenNMS after installation. See the section earlier in this manual on installing Java for OpenNMS. If you installed Java in a location that runjava cannot find, you can use its "-f" option to specify the JRE you want OpenNMS to use.

## <span id="page-23-2"></span>**7.1.5. Error: "The database server's error messages are not in English ..."**

You either need to set "lc\_messages = 'C'" in your postgresql.conf file and restart PostgreSQL or upgrade to PostgreSQL 7.4 or later.

The installer does not always verify that an operation will succeed before executing the operation (e.g.: dropping database functions). In this case, it catches the exceptions returned from the database and checks the exception to see if it is an "okay" exception that should be ignored (e.g.: if the database function does not exist when attempting to drop a function).

In PostgreSQL 7.4 and later, a new client/server protocol is used (version 3, to be specific) that provides specific error codes intended for programmatic evaluation and we use these error codes if the server provides them. However for PostgreSQL versions before 7.4, we require that the database server error language be in English (the 'c' locale) so that we can parse the text error messages. If you are not running PostgreSQL 7.4 or newer, the installer executes a bogus query against the database and checks for an expected result in English.

## <span id="page-23-3"></span>**7.1.6. Error: "Column X in new table has NOT NULL constraint ..."**

This is a warning that the installer might not update tables successfully. Make sure that your database is backed up, and run the installer again with the "-N" option to ignore this check.

As an attempt to ensure that the install will complete successfully, a check is done to see if there might be any rows with NULL columns that might be inserted into a column in an upgrade table with a NOT NULL constraint. This usually happens when a previous run of the installer failed, or might be due to modifications to the database schema or a really old version of the schema.

## <span id="page-24-0"></span>**7.1.7. Error: "One or more backup tables from a previous install still exists"**

When the installer runs to upgrade the OpenNMS database from a previous install, it often updates table schemas. When it does this, it copies the data in a table to a temporary table (e.g.: the contents of node are copied into node\_old\_11033991291234). The original table is deleted, the new version of the table is created, the data in the temporary table is translated into the new table, and finally the temporary table is deleted.

Unfortunately, the installer cannot check for all problems that might break translation, so sometimes the translation step fails. In this case, the installer "reverts" the table it was processing by dropping the new table and moving the temporary table into its place.

Reverting the table in case of a problem is all good and well, but sometimes even it does not work properly, especially with older versions of the Java installer. If this happens, the temporary table (the one with " old " in it) is left with all of the old data. Until OpenNMS 1.1.5, this problem would not be caught the next time you ran the installer. The installer would see that you did not have the node table, for example, and happily continue to create a new one for you. This is bad, especially since you probably still have data that you care about that is now in the "old" table.

If you get this error, you will want to get rid of the table(s) containing " $\alpha$  old ", however you want to first check if they contain data. For example, if you have a single table, node\_old\_11033991291234, no other node\_old\_\* tables, and no node table, you can simply rename the table:

```
# psql -h localhost -U opennms opennms
Welcome to psql 7.4.6, the PostgreSQL interactive terminal.
Type: \copyright for distribution terms
       \hbox{~for~help with SQL~c} \? for help on internal slash commands
         \g or terminate with semicolon to execute query
        \q to quit
      opennms=# ALTER TABLE node_old_11033991291234 RENAME TO node;
```
You can use the "\d" command within  $psq1$  to see what other tables exist in your database. You can use "SELECT count(\*) from table;" (fill in the table name for "table") to get a count of rows in any table. If you have empty tables, you can just drop them. If you have multiple tables with data, you will have to decide which table of data you want to keep or merge them. This is left as a (not so simple) exercise for the reader.

## <span id="page-24-1"></span>**7.1.8. Error: "Table X contains N rows (out of M) that violate new constraint Y"**

Over time OpenNMS extends its database schema to improve functionality. This error can happen because of the way certain administrative functions in older versions of OpenNMS functioned or if the database was modified outside of OpenNMS (the latter is common for larger sites). Over time OpenNMS has introduced additional foreign key constraints on its database. These are used to ensure internal database consistency when data in two tables are tied together by a shared key. For example, each event can have a pointer to the node that it is related to; there is a foreign key constraint that requires that an event *must not* point at a node that does not exist.

Starting with 1.1.5, when we upgrade the database schema, we first check for rows that violate any new foreign key constraints that might be added. There are three options to to fix these errors:

1. Remove the offending rows. This is suggested if the number of rows that violate the constraint is small in comparison to the total number of rows in the affected table and if you don't need the data. Use "\$OPENNMS\_HOME/bin/install -C <constraint> -X" to delete the offending rows.

- 2. Mark the key in the offending rows to NULL. This is suggested if you need to keep the data around or are not yet sure about what to do with it. Use "\$OPENNMS\_HOME/bin/install -C <constraint>" to mark the key column to NULL in the offending rows.
- 3. Fix the key in the offending rows. This is for advanced users and requires a good amount of effort. This is left as an exercise for the reader.

# <span id="page-25-0"></span>**7.1.9. Error: "- adding iplike database function... <snip> org.postgresql.util.PSQLException: ERROR: could not access file '<snip>/ lib/iplike.so': Permission denied"**

The PostgreSQL server cannot access the iplike.so file. This could be due to the file itself not having appropriate permissions for the user that PostgreSQL runs as and/or one or more of the parent directories of the iplike.so not having appropriate permissions.

This error is seen even when running the installer as root because it is not OpenNMS nor the installer that cannot access the iplike.so file, but the PostgreSQL database. The installer instructs the PostgreSQL database to load the iplike.so and the PostgreSQL database server usually runs as a non-root user, so it is subject to filesystem access control checks like any other normal user. This is commonly seen when people install OpenNMS into a home directory for root or another user and the permissions on that home directory do not allow users other than the owner of the directory access.

## <span id="page-25-1"></span>**7.1.10. Error: "- adding iplike database function... <snip> org.postgresql.util.PSQLException: ERROR: could not load library ..."**

The latter part of the error could be something like "<path>/iplike.so: cannot open shared object file: No such file or directory" or "ld.so.1: postgres: fatal: <path>/iplike.so: wrong ELF class: ELFCLASS32".

The PostgreSQL server cannot load the iplike.so file. This is almost always caused by the PostgreSQL server and the iplike.so file being compiled for different processor instruction sets. This is commonly seen when the PostgreSQL server is compiled to use a 64-bit instruction set but the OpenNMS iplike.so shared object is compiled for a 32-bit instruction set, although the opposite is possible, as well. You can use the "file" command on iplike.so and the postmaster binary with PostgreSQL to check their instruction sets.

The easiest solution is to see if there is a packaged version of OpenNMS compiled for the same instruction set (32- or 64-bit) as your PostgreSQL server. The next easiest method for most users is to switch the PostgreSQL server to match the instruction set that the iplike.so file was compiled for. For advanced users, you can compile OpenNMS yourself to fit the processor set that you need. See [this post to the discuss list](http://sourceforge.net/mailarchive/message.php?msg_id=9531580) for some pointers.

# <span id="page-25-2"></span>**7.1.11. Error: "Exception in thread "main" org.postgresql.util.PSQLException: ERROR: relation "pg\_user" does not exist" when running installer.**

This error means the database was not created properly. Since the installer script is supposed to create the database, one might assume it is a problem with OpenNMS, but instead it is an issue with the SELinux portions of Red Hat 4 (and CentOS 4). Basically, the postgres init\_db command is not able to write to /dev/null, and it fails without a useful error message.

To get around this, run the following commands:

1. stop postgres

- 2. rm -rf /var/lib/pgsql/data
- 3. /usr/sbin/setenforce 0
- 4. start postgres

Note that step 2 will delete any changes you made to the postgresql configuration files and you'll need to redo them.

## <span id="page-26-0"></span>**7.1.12. Error: java.io.FileNotFoundException: ... (Permission denied)**

An exact example of this error is: "java.io.FileNotFoundException: /opt/opennms/etc/ users.xml (Permission denied)".

If the above error happens when using admin functions through the web interface, such as managing users, notifications, and adding nodes, then the Tomcat web server is running as a non-root user but you haven't changed the permissions on the configuration files so the Tomcat user can access them. Go back and follow the instructions earlier in the install guide on setting up Tomcat to run as a nonroot user.

## <span id="page-26-1"></span>**7.2. Where to Get Help**

OpenNMS is a community supported project. Please keep that in mind when seeking help on the program, as no one gets paid to work on the project (unless it is through a commercial support contract).

### <span id="page-26-2"></span>**7.2.1. The Release Notes**

Check the release notes for this release. They are in the [Documentation](http://sourceforge.net/docman/?group_id=4141) section of the OpenNMS project page at SourceForge.

## <span id="page-26-3"></span>**7.2.2. The OpenNMS Web Site**

The main OpenNMS [site](http://www.opennms.org) is a Wiki. As a community project, there is a lot of good advice and information available there. In particular, we suggest checking the above-mentioned release notes, the [FAQ entries on the wiki](http://www.opennms.org/index.php/FAQ), the [bug database](http://bugzilla.opennms.org/) and, of course, [Google,](http://www.google.com/) before posting to a mailing list.

### <span id="page-26-4"></span>**7.2.3. The OpenNMS Mailing Lists**

OpenNMS maintains a number of active mailing lists [on SourceForge:](http://sourceforge.net/mail/?group_id=4141)

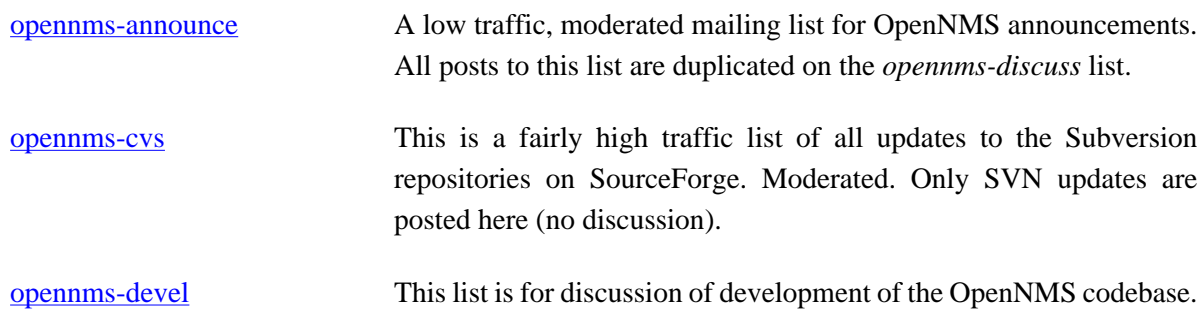

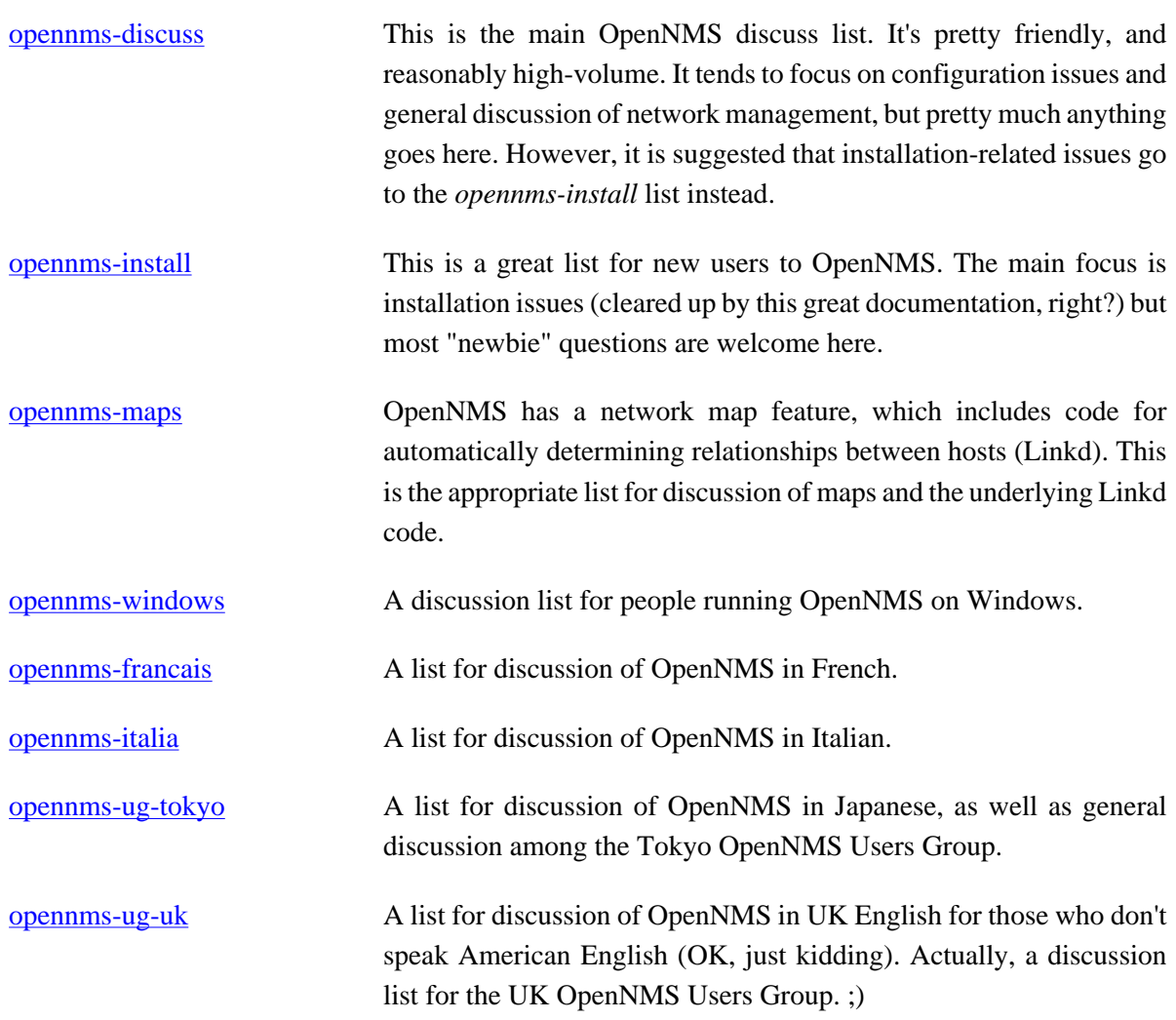

The OpenNMS mailing lists are also archived at **gmane.org**.

## <span id="page-27-0"></span>**7.2.4. Commercial Support**

If you are using OpenNMS in a production environment, or are considering it, you might be interested in commercial support. The **OpenNMS Group** maintains the OpenNMS project, and we also offer support, training, consulting services and custom development.